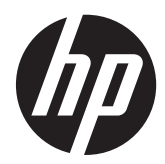

### Monitor HP ProDisplay P19A com retroiluminação LED

Guia do Usuário

© 2013 Hewlett-Packard Development Company, L.P.

As garantias somente dos produtos e serviços HP estão estabelecidas na declaração de garantia que acompanha os produtos e serviços. Nenhuma parte deste documento deve ser inferida como constituindo uma garantia adicional. A HP não deve ser responsabilizada por nenhum erro técnico ou editorial, ou omissões, aqui contidos.

Este documento contém informações de propriedade da HP protegidas por direitos autorais. Nenhuma parte deste documento pode ser fotocopiada, reproduzida ou traduzida para qualquer outro idioma sem a permissão prévia e por escrito da Hewlett- -Packard Company.

Primeira edição (abril de 2013)

Número de peça do documento: 720604-201

#### **Sobre Este Guia**

Este guia fornece especificações técnicas e informações sobre funções e montagem do monitor.

**AVISO!** O texto apresentado dessa maneira indica que a não-observância das orientações poderá resultar em lesões corporais ou morte.

**CUIDADO:** O texto apresentado dessa maneira indica que a não-observância das orientações poderá resultar em danos ao equipamento ou perda de informações.

**NOTA:** O texto apresentado dessa maneira fornece importante informação adicional.

# Conteúdo

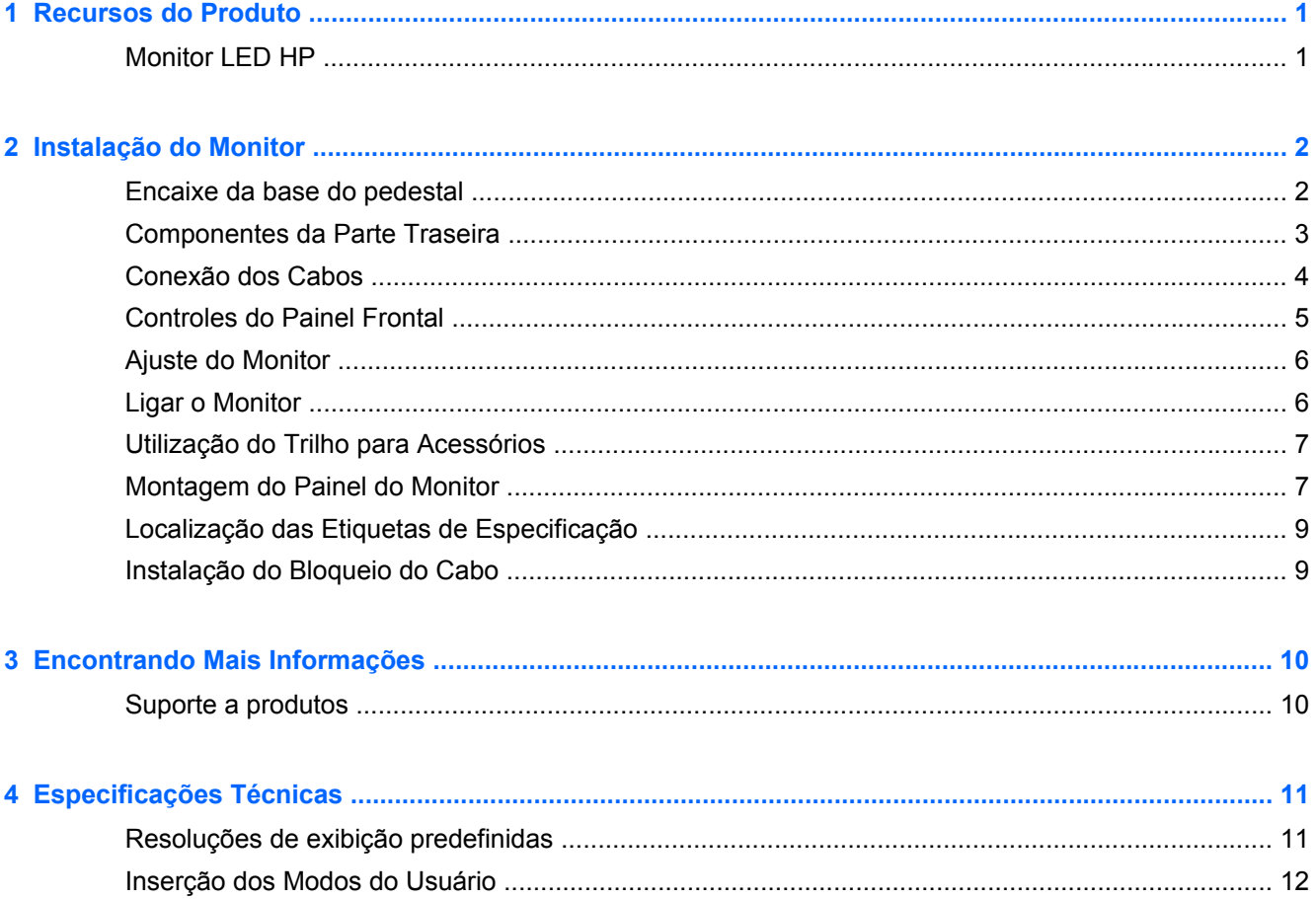

### <span id="page-6-0"></span>**1 Recursos do Produto**

#### **Monitor LED HP**

O monitor LED (diodo emissor de luz) tem uma tela de matriz ativa e transistor de película fina (TFT). Os recursos do monitor incluem:

- Monitor com área de visualização de 48,2 cm (19 polegadas) na diagonal com resolução de 1280 x 1024, além de admitir tela cheia para resoluções inferiores; inclui escala personalizada para tamanho máximo de imagem enquanto preserva a relação do aspecto original
- Tela antirreflexo com luz auxiliar de LED que consome menos energia que a iluminação tradicional CCFL
- Amplo ângulo de visualização para permitir ao usuário visualizar a tela quando estiver em pé, sentado ou movimentando-se para um lado ou para outro
- Recurso de inclinação
- Base padrão para soluções flexíveis de montagem do monitor
- Entrada de sinal de vídeo para admitir VGA analógico
- Trilho para acessório no monitor para aceitar dispositivos de montagem opcionais, como uma barra de alto-falantes HP
- Recurso Plug and Play, se suportado pelo sistema operacional
- Slots do filtro de privacidade para inserir filtros (comprados separadamente) para bloquear a visualização lateral da tela
- Provisão para slot de segurança na parte traseira do monitor para bloqueio do cabo opcional
- Ajustes através do Menu na Tela (OSD) em vários idiomas para facilitar a configuração e a otimização da tela
- HP Display Assistant para ajustar as configurações do monitor e ativar os recursos de impedimento de roubo
- Software and documentation CD (CD de software e documentação) que inclui drivers do monitor e documentação do produto
- Recursos de economia de energia para atender exigências de consumo reduzido de energia
- Instruções de segurança, certificações e avisos regulamentares para esses produtos estão disponíveis no *Guia de Referência de Monitores LCD HP* no CD fornecido com este monitor

# <span id="page-7-0"></span>**2 Instalação do Monitor**

Para montar o monitor, verifique se a alimentação do monitor, do sistema do computador e de outros dispositivos conectados está desativada e siga as instruções abaixo.

#### **Encaixe da base do pedestal**

- **1.** Retire a base do pedestal da caixa do monitor e coloque-a em uma superfície plana, como uma mesa.
- **2.** Com as duas mãos, retire o monitor da caixa, posicione o pedestal sobre a base e pressione-o para baixo firmemente para travá-lo. Certifique-se de que a base esteja travada no lugar e ajuste o ângulo de inclinação na posição desejada.
- **CUIDADO:** Não toque na superfície do painel LED. Fazer pressão sobre o painel pode causar não- -uniformidade de cores ou desorientação dos cristais líquidos. Se isso ocorrer, a tela não recuperará sua condição normal.

**Figura 2-1** Encaixe da base do monitor

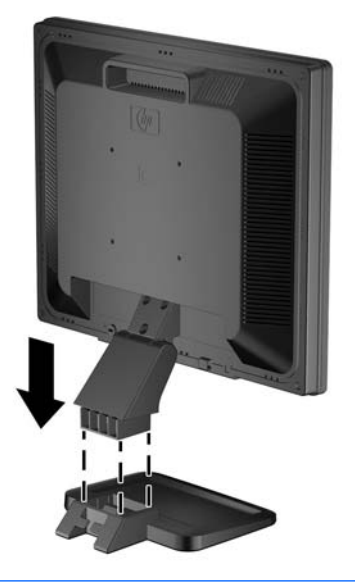

**NOTA:** Para remover a base do pedestal, pressione a guia no centro da parte inferior da base e retire-a do pedestal.

### <span id="page-8-0"></span>**Componentes da Parte Traseira**

**Figura 2-2** Componentes da Parte Traseira

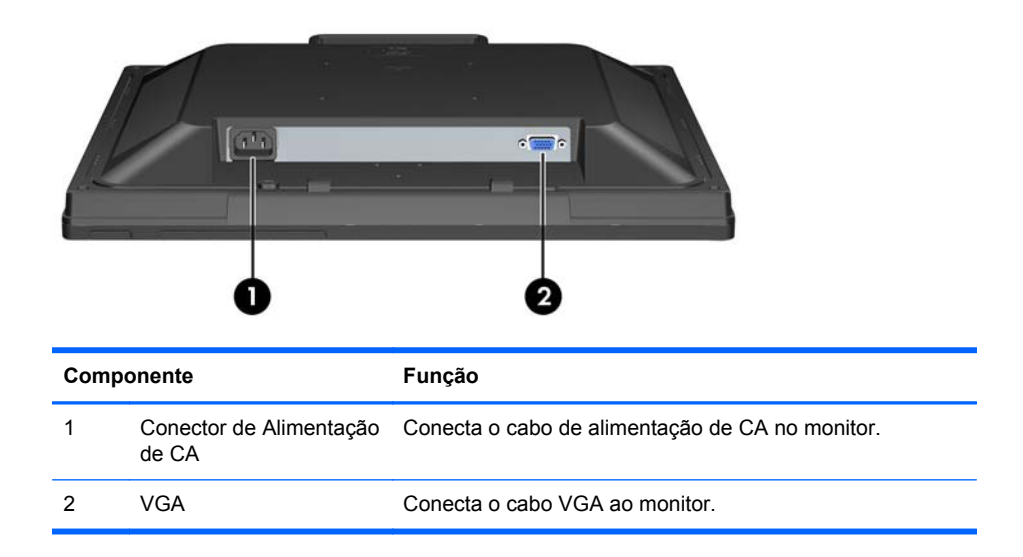

#### <span id="page-9-0"></span>**Conexão dos Cabos**

- **1.** Coloque o monitor em um local adequado e bem ventilado perto do computador.
- **2.** Conecte o cabo de sinal VGA.
- **3.** Conecte uma extremidade do cabo de alimentação no conector de alimentação de CA na parte traseira do monitor e a outra extremidade a uma tomada elétrica.

**Figura 2-3** Conexão dos Cabos

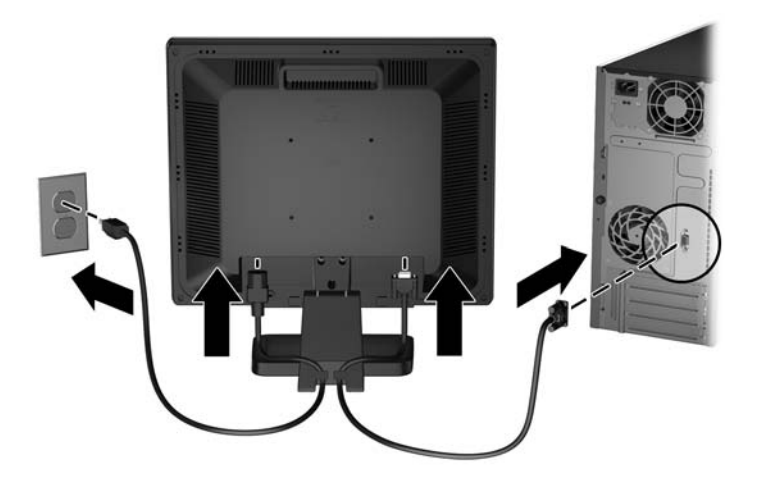

A **AVISO!** Para reduzir o risco de choque elétrico e danos ao equipamento:

Não desative o plugue de aterramento do cabo de alimentação. O plugue de aterramento é um importante recurso de segurança.

Conecte o cabo de alimentação a uma tomada aterrada cujo acesso seja sempre fácil.

Desconecte o equipamento da energia, retirando o cabo de alimentação da tomada.

Para sua segurança, não coloque nada sobre os cabos ou fios de alimentação. Arrume-os de forma que ninguém possa acidentalmente pisar ou tropeçar neles. Não puxe o cabo ou fio. Quando desconectar o cabo da tomada, segure-o pelo plugue.

#### <span id="page-10-0"></span>**Controles do Painel Frontal**

**Figura 2-4** Controles do Painel Frontal do Monitor

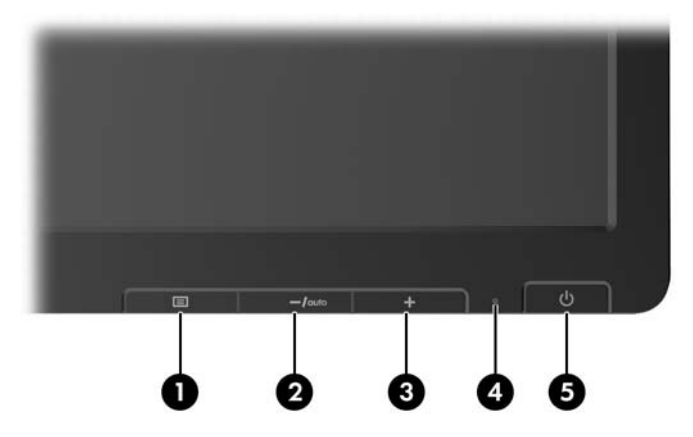

**Tabela 2-1 Controles do painel frontal do monitor**

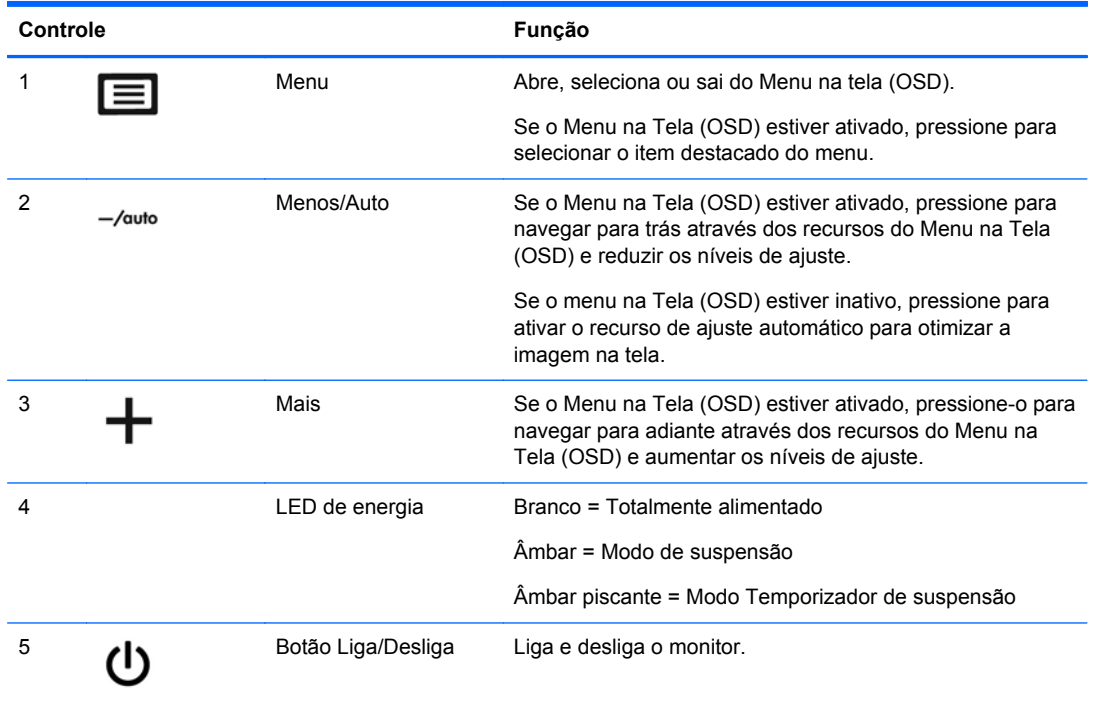

**NOTA:** Para visualizar o simulador do Menu na Tela (OSD), visite HP Customer Self Repair Services Media Library no endereço <http://www.hp.com/go/sml>.

### <span id="page-11-0"></span>**Ajuste do Monitor**

Incline o painel do monitor para frente ou para trás para colocá-lo em um nível confortável para os olhos.

**Figura 2-5** Inclinação do monitor

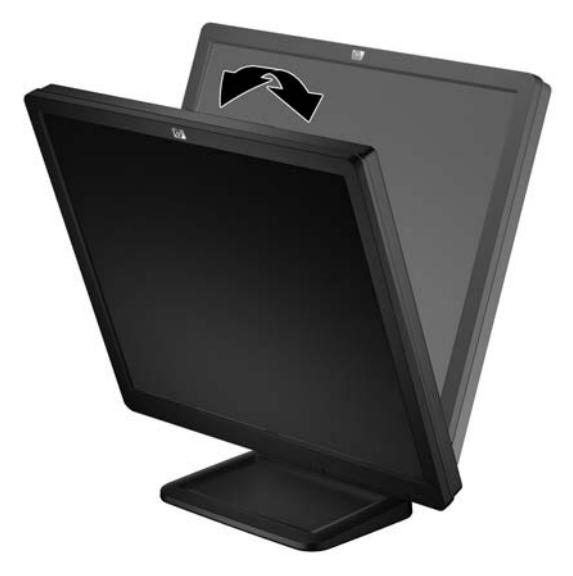

#### **Ligar o Monitor**

- **1.** Pressione o botão Liga/Desliga no computador para ligá-lo.
- **2.** Pressione o botão Liga/Desliga na parte frontal do monitor para ligá-lo.
- **CUIDADO:** Os monitores que exibem a mesma imagem estática na tela por um período prolongado poderão apresentar defeito de retenção de imagem. \* Para evitar danos de retenção de imagem na tela do monitor, você sempre deve ativar um aplicativo de proteção de tela ou desligar o monitor quando não for utilizá-lo por um período prolongado. A retenção de imagem é uma condição que pode ocorrer em todas as telas LED. Monitores com "retenção de imagem" não estão cobertos pela garantia HP.

\* Um período de tempo prolongado corresponde a 12 horas consecutivas sem utilização.

- **EX NOTA:** Se pressionar o botão Liga/Desliga não funcionar, o recurso de Bloqueio do Botão Liga/ Desliga pode estar ativado. Para desativar este recurso, mantenha pressionado o botão Liga/Desliga do monitor por 10 segundos.
- **PEX NOTA:** Pode desativar o LED de energia no Menu na tela (OSD). Pressione o botão Menu na parte frontal do monitor, em seguida selecione **Gerenciamento** > **LED Energia do Bezel** > **Desligado**.

#### <span id="page-12-0"></span>**Utilização do Trilho para Acessórios**

O monitor apresenta trilhos para acessórios na parte traseira que podem ser usados para montar dispositivos opcionais, como a barra de alto-falantes da HP. Consulte a documentação incluída com o dispositivo opcional para ver as instruções de montagem detalhadas.

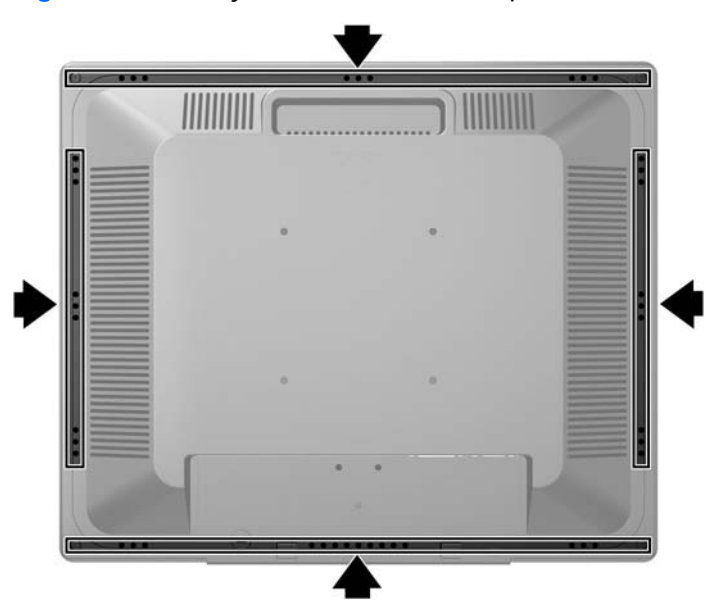

**Figura 2-6** Utilização do Recurso Trilhos para Acessórios

#### **Montagem do Painel do Monitor**

Você pode remover o painel do monitor da base do pedestal para instalá-lo em uma parede, braço articulado (vendido separadamente) ou outro dispositivo de montagem. São fornecidos quatro orifícios rosqueados para montagem no painel traseiro do monitor para fins de montagem.

- **CUIDADO:** Antes de começar a desmontar o monitor, verifique se ele está desligado e se os cabos de alimentação e de sinal estão desconectados.
	- **1.** Desconecte e remova os cabos de sinal e alimentação da parte traseira do monitor.
	- **2.** Coloque o monitor voltado para baixo em uma superfície plana coberta com um pano seco e limpo.

**3.** Remova os três parafusos na parte traseira do monitor que o conectam à base do pedestal (1) e deslize a base do pedestal para fora do painel do monitor (2).

**Figura 2-7** Remoção da Base Pedestal

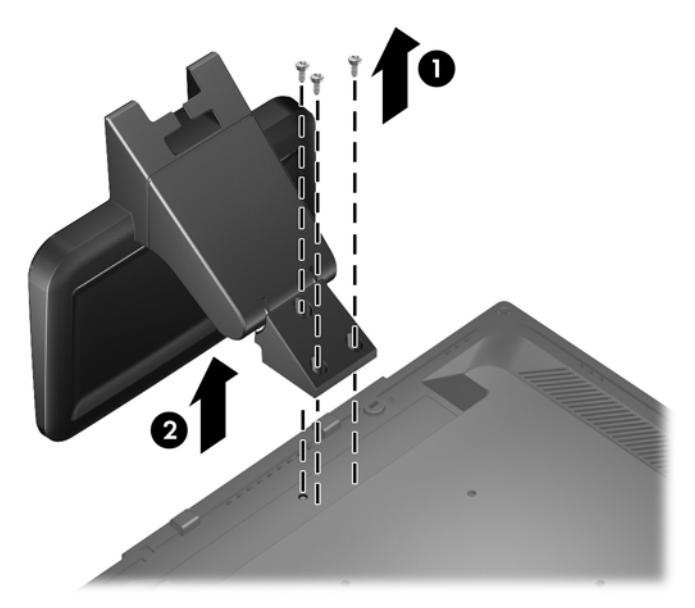

- **4.** Para montar o monitor em um braço articulado (vendido separadamente), insira os quatro parafusos de 10 mm nos orifícios da placa do braço articulado e nos orifícios de montagem do monitor.
	- **CUIDADO:** Este monitor admite orifícios para montagem VESA padrão do setor de 100 mm. Para adaptar ao monitor uma solução de montagem de outros fabricantes, são necessários quatro parafusos de 4 mm, passo de 0,7 e 10 mm de comprimento. Não devem ser utilizados parafusos mais longos, pois podem danificar o monitor. É importante verificar se a solução de montagem do fabricante está em conformidade com o padrão VESA e se é classificada para suportar o peso do monitor. Para obter um melhor desempenho, é importante utilizar os cabos de alimentação e de vídeo que acompanham o monitor.

**Figura 2-8** Instalação do monitor em um braço articulado (vendido separadamente)

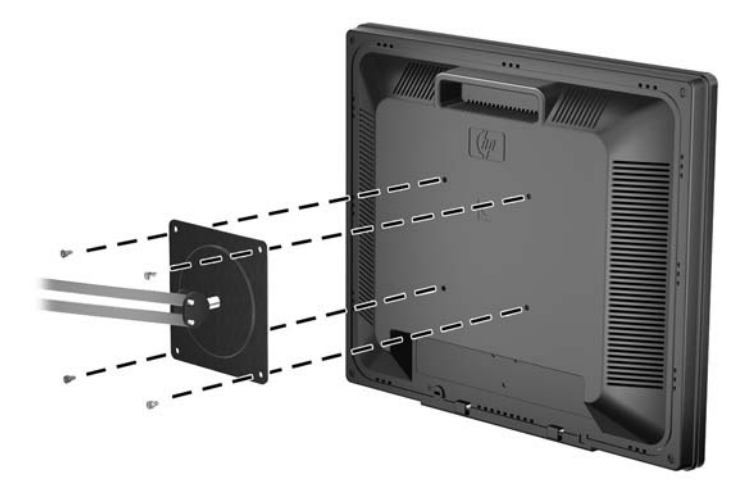

Para montar o monitor em outro dispositivo de montagem, siga as instruções que acompanham o dispositivo de montagem para assegurar que o monitor seja montado com segurança.

**5.** Reconecte os cabos do monitor.

### <span id="page-14-0"></span>**Localização das Etiquetas de Especificação**

As etiquetas de especificação do monitor apresentam o número de peça de reposição, o número do produto e o número de série. Esses números podem ser necessários quando você entrar em contato com a HP para obter informações sobre o modelo do monitor. As etiquetas de especificação estão localizadas na parte traseira do monitor.

**Figura 2-9** Localização das Etiquetas de Especificação

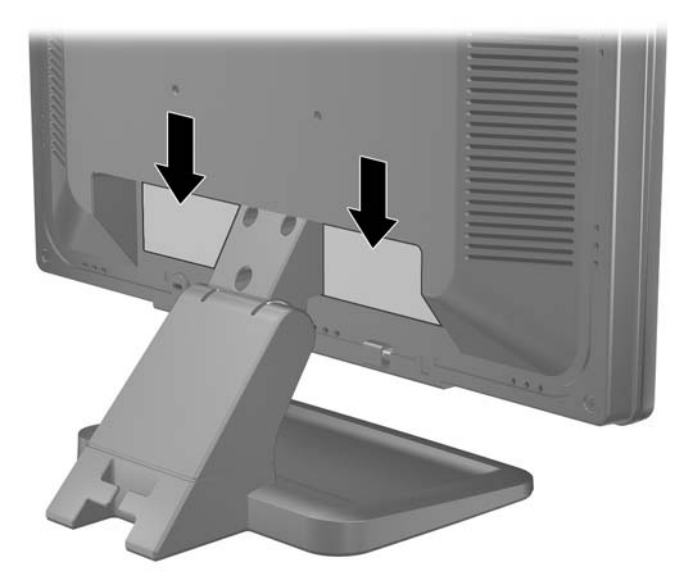

#### **Instalação do Bloqueio do Cabo**

Você pode prender o monitor em um objeto fixo com uma trava de cabo opcional disponível na HP (vendida separadamente).

**Figura 2-10** Instalação do Bloqueio de Cabo

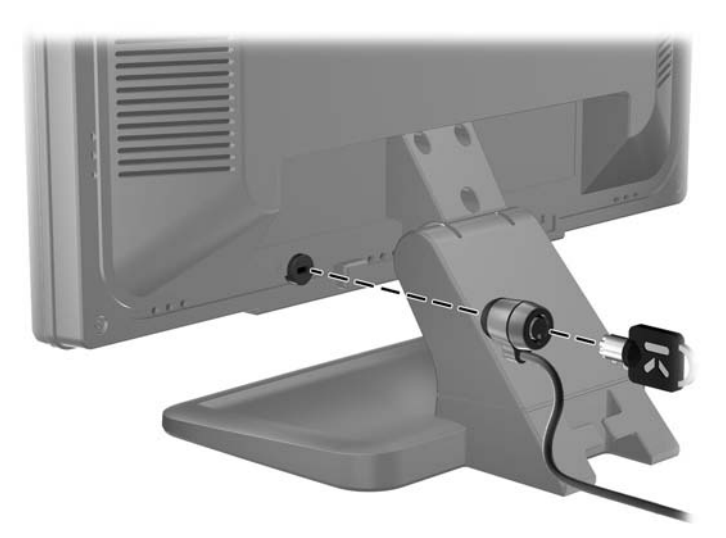

### <span id="page-15-0"></span>**3 Encontrando Mais Informações**

Consulte o *Guia de Referência de Monitores LCD HP* incluído no CD com seu monitor para obter mais informações sobre:

- Como melhorar a performance do seu monitor
- Instruções de segurança e manutenção
- **·** Instalação do software pelo CD
- Usando o Menu na Tela (OSD)
- Baixar o software da web
- Informações regulamentares da agência
- Resolução de problemas e soluções recomendadas para problemas comuns

#### **Suporte a produtos**

Para obter mais informações sobre como usar e ajustar seu monitor, visite [http://www.hp.com/](http://www.hp.com/support) [support](http://www.hp.com/support). Selecione seu país ou região, selecione **Suporte e Solução de Problemas** e, a seguir, digite o modelo do monitor na janela de Pesquisa.

**NOTA:** O guia do usuário do monitor, o guia de referência e os drivers estão disponíveis em <http://www.hp.com/support>.

Se as informações fornecidas no guia ou no *Guia de Referência de Monitores LCD HP* não responderem às suas perguntas, entre em contato com o suporte. Para obter suporte nos EUA, acesse [http://www.hp.com/go/contactHP.](http://www.hp.com/go/contactHP) Para obter suporte mundial, acesse [http://welcome.hp.com/](http://welcome.hp.com/country/us/en/wwcontact_us.html) [country/us/en/wwcontact\\_us.html](http://welcome.hp.com/country/us/en/wwcontact_us.html). Aqui você pode:

Conversar com um técnico HP on-line

NOTA: Se o suporte por bate-papo não estiver disponível em um idioma específico, ele estará disponível em inglês.

- Suporte por e-mail
- Encontrar telefones do suporte técnico
- Localizar um centro de serviço HP

### <span id="page-16-0"></span>**4 Especificações Técnicas**

**NOTA:** Todas as especificações de desempenho representam as especificações típicas fornecidas pelos fabricantes de componentes da HP; O desempenho real poderá variar.

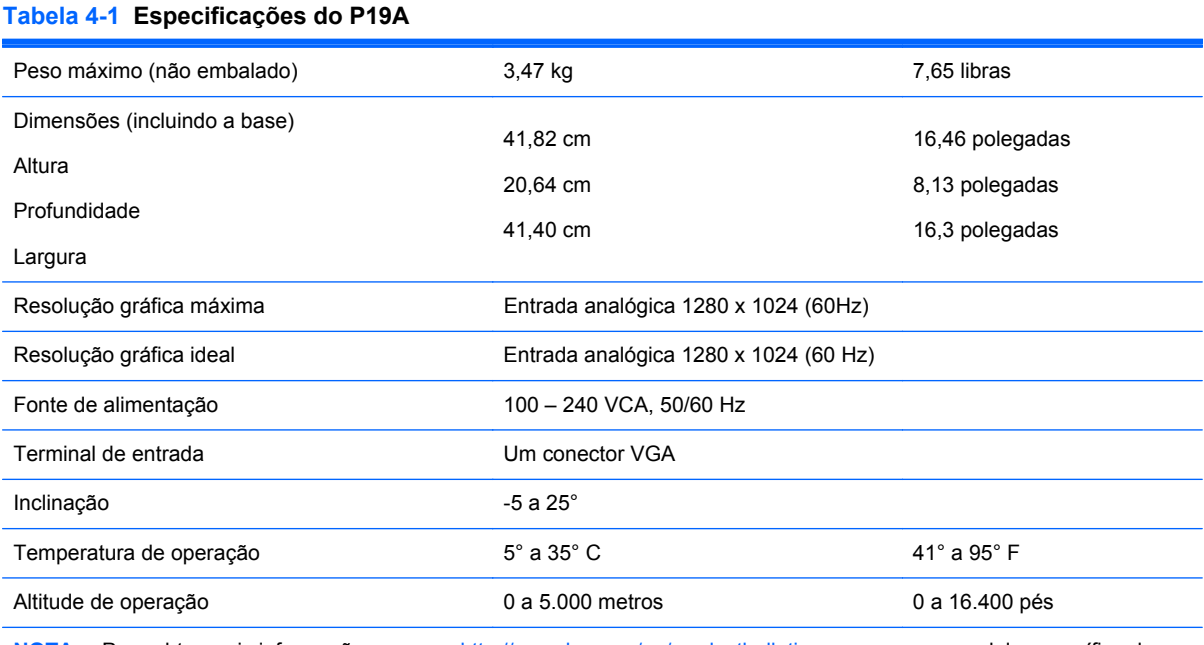

**NOTA:** Para obter mais informações, acesse <http://www.hp.com/go/productbulletin>e procure seu modelo específico de monitor para encontrar as Especificações rápidas do modelo.

#### **Resoluções de exibição predefinidas**

As resoluções de tela relacionadas a seguir são os modos mais utilizados e são definidas como originais de fábrica. Esses modos predefinidos, que são reconhecidos automaticamente pelo monitor, serão exibidos adequadamente e centralizados na tela.

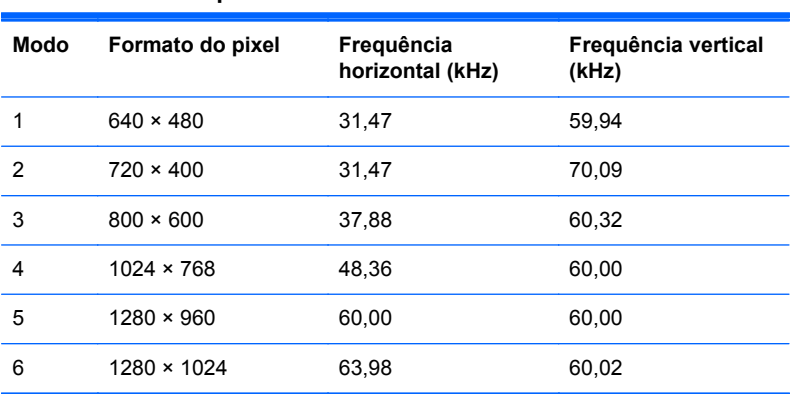

#### **Tabela 4-2 Modos predefinidos de fábrica**

### <span id="page-17-0"></span>**Inserção dos Modos do Usuário**

Se você não estiver usando um adaptador de vídeo padrão, o sinal do controlador de vídeo poderá ocasionalmente exigir um modo que não seja predefinido.